# GLG

### **GS500 GUIDE DE L'UTILISATEUR** Le contenu de ce manuel peut présenter quelques différences avec celui de

votre téléphone selon l'opérateur et la version du logiciel que vous utilisez.

#### **Recyclage de votre ancien téléphone**

1. Ce symbole, représentant une poubelle sur roulettes barrée d'une croix, signifie que le produit est couvert par la directive européenne 2002/96/EC. 2. Les éléments électriques et électroniques doivent être jetés séparément, dans les vide-ordures prévus à cet effet par votre municipalité ou être rapportés dans un magasin de téléphonie mobile.

3. Le recyclage de votre téléphone dans une poubelle appropriée ou dans un magasin de téléphonie mobile aidera à réduire les risques pour l'environnement et votre santé.

4. Pour plus d'informations concernant l'élimination de votre ancien appareil, veuillez contacter votre mairie, le service des ordures ménagères ou

encore le magasin où vous avez acheté ce produit. P/N : MMBB0369505 (1.0) G

### **Votre écran d'accueil**

Vous pouvez faire glisser les éléments et cliquer immédiatement sur ceux dont vous avez besoin dans tous les types d'écran d'accueil.

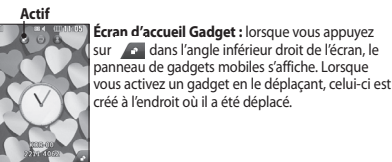

**Écran d'accueil Livesquare :** sur l'écran Livesquare, vous pouvez facilement passer un appel ou envoyer un message au numéro attribué à un avatar. Pour utiliser ces fonctions, sélectionnez un avatar et appuyez sur la touche de **raccourci** correspondante. ous pouvez faire glisser les avatars par groupes de six et même woyer le message simultanément à tous les contacts

#### **Facebook** (suite SNS)

**Actif**

 $300-00$  $E = \frac{1}{2}$ 

**Accueil** : connectez-vous pour visualiser le statut mis à jour de vos amis. Saisissez vos commentaires sur votre nouveau statut ou consultez d'autres statuts. **Profil** : sélectionnez Mur > Mises à jour de statut, puis écrivez

**Icônes de raccourcis**

votre statut actuel. Pour visualiser vos informations détaillées et charger une photo, appuyez sur Album > Charger la photo. **Amis** : pour rechercher vos amis sur Facebook, sélectionnez l'onglet Rechercher.

**Message** : permet d'afficher le dossier Boîte de réception/ Envoyés et de rédiger un message pour vos amis.

**ASTUCE :** Utilisation du gadget Actualités de Facebook Faites glisser le gadget Actualités de Facebook depuis la barre de gadgets et appuyez sur OK.

Si le gadget Facebook est enregistré sur l'écran d'accueil, les 3 dernières actualités de votre site de réseau social apparaîtront. Vous pouvez également accéder à l'application Facebook en appuyant directement sur le gadget Actualités.

### **Appareil Photo**

#### **Prise de vue rapide**

- 1 Appuyez sur la touche **de située** sur le côté droit du téléphone.
- **2** Lorsque l'appareil photo a fait la mise au point sur votre sujet, appuyez légèrement sur **du** légèrement à droite de l'écran pour prendre une photo. Vous pouvez également<br>appuyer fermement ██ sur la touche située sur le côté du téléphone.

**ASTUCE :** Pour activer le mode Appareil photo ou Vidéo, faites glisser l'icône de l'appareil photo ou de la vidéo située à droite du viseur vers le haut ou vers le bas.

#### **Lorsque la photo est prise**

Votre photo s'affiche à l'écran. Le nom de l'image est présenté avec quatre icônes sur le côté droit.

 $\boxtimes$  Permet d'envoyer la photo en tant que message, E-mail, Blogger ou via Bluetooth.

Permet de définir l'image comme fond d'écran de l'écran d'accueil.

## **Messages**

Votre GS500 réunit les fonctions SMS et MMS de votre hone au sein d'un menu intuitif et convivial

#### **Envoi d'un message**

**1** Appuyez sur **Messages** dans l'onglet **COMMUNICATION**. Appuyez ensuite sur **Nouveau message** pour commencer à composer un message.

**Écran d'accueil des numéros abrégés :** lorsque vous appuyez sur **1998 :** loisque vous appuyez su<br>**1998 :** la liste des numéros abrégés s'affiche. Vous pouvez passer un appel, envoyer un message ou modifier le contact directement sur et écran d'accueil.

 $\bigodot$  $\odot$  $\odot$ 

 $C$  $F$  0168

 $\overline{\odot}$  LG

**ASTUCE :** L'interface utilisateur propose trois types d'écran d'accueil. Pour passer d'un écran d'accueil à un autre, faites glisser rapidement votre doigt sur l'écran de gauche à droite ou de droite à gauche.

**Actif**

 $601$ 

**CERT** 

**2** Appuyez sur **Insérer** pour ajouter une image, une vidéo, un son, un modèle, etc.

**3** Appuyez sur **Envoyer à** en bas de l'écran pour saisir les destinataires. Puis saisissez le numéro ou appuyez sur pour sélectionner un contact. Vous pouvez ajouter plusieurs contacts.

#### **4** Appuyez sur **Envoyer lorsque vous êtes prêt**.

 $\frac{Z}{Z}$  Permet de modifier la photo.<br> $\overline{Z}$  Permet de renommer la photo. Permet de renommer la photo. Permet de revenir au menu précédent. Permet de supprimer l'image.

de paramètres avancés.

sélectionnée, appuyez sur **OK**.

 **AVERTISSEMENT :** Si une image, une vidéo ou un contenu audio est ajouté à un SMS, celui-ci est automatiquement converti en MMS et vous sera facturé en conséquence.

 Permet de prendre immédiatement une autre photo. Votre photo actuelle est enregistrée. Permet d'afficher une galerie des photos enregistrées. **Utilisation des paramètres avancés** Dans le viseur, appuyez sur **pour ouvrir toutes les options** 

Vous pouvez modifier les paramètres de l'appareil photo en faisant tourner la molette. Lorsque l'option souhaitée est

#### **Caméra vidéo**

- 
- l'objectif vers le sujet de la vidéo.
- **3** Appuyez une fois sur le bouton de l'appareil photo du téléphone pour démarrer l'enregistrement. Vous pouvez également appuyer sur le point rouge .
- **4 Enreg.** s'affiche dans la partie inférieure du viseur,
- (ii), puis sélectionnez o pour la reprendre
- deuxième fois pour arrêter l'enregistrement.

### **Installation de la carte SIM et de la batterie**

#### **Installation de la carte SIM**

Lorsque vous vous abonnez à un réseau de téléphonie mobile, vous recevez une carte SIM qui contient vos informations d'abonnement telles que votre code PIN, les services disponibles en option, etc.

**Important !** › La carte SIM et ses points de contact peuvent être facilement rayés ou tordus ; veillez donc à manipuler la carte SIM avec précaution lorsque vous l'insérez ou la retirez. Conservez les cartes SIM hors de la portée des enfants.

### **Illustrations**

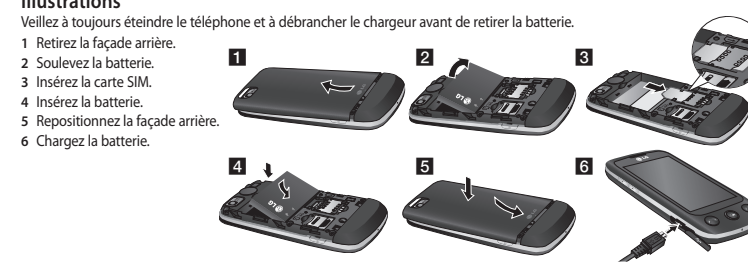

par défaut.

avancée pour répondre à l'appel.

rejeter un appel entrant.

compte.

**électronique**

messagerie.

l'écran.

Permet de lire la vidéo.

vidéo actuelle est enregistrée.

enregistrées.

sur **Réglages**. Sélectionnez **SMS**.

numéros pour ce contact, l'appel est émis vers le numéro

**4** Vous pouvez également appuyer sur le nom du contact et, s'il existe plusieurs numéros pour ce contact, sélection le numéro à composer. Vous pouvez aussi appuyer sur pour émettre l'appel vers le numéro par défaut. **Réponse à un appel et rejet d'un appel** Lorsque le téléphone sonne, appuyez sur la touche de fonction

Pour mettre la sonnerie en sourdine, faites glisser le clapet vers le haut. Cette action permet de déverrouiller le téléphone s'il est<br>verrouillé. Appuyez ensuite sur **14×** . Cette touche peut s'avérer particulièrement utile au cours d'une réunion, si vous avez oublié d'activer le profil Silencieux. Appuyez sur **Rejeter** pour

**Modification des paramètres d'appel courants**

**Configuration de la messagerie électronique** Appuyez sur **E-mail** dans l'onglet COMMUNICATION. Si aucun compte de messagerie n'est défini, lancez l'assistant de configuration et suivez l'intégralité des étapes. permet de consulter et de modifier les réglages. Vous pouvez également vérifier les paramètres supplémentaires qui sont automatiquement complétés lors de la création du

**Modification des paramètres de messagerie** 

**1** Appuyez sur **E-mail** dans l'onglet **COMMUNICATION**. **2** Appuyez sur  $\equiv$  et sélectionnez **Paramètres de messagerie**. **Modification des paramètres de message texte** Appuyez sur **Messages** dans l'onglet **COMMUNICATION**, puis

**Centre SMS** : permet d'entrer les détails de votre centre de

**Lorsque la vidéo est enregistrée** Une image fixe représentant la vidéo filmée s'affiche à l'écran. Le nom de la vidéo s'affiche dans la partie inférieure de l'écran. Huit icônes se trouvent également à gauche et à droite de

 Permet d'envoyer la vidéo sous forme de **Message**, d'**E-mail**, ou via **Bluetooth** ou **YouTube**. Permet de modifier la vidéo. Permet de renommer la vidéo **Permet de revenir au menu précédent.** 

 Permet de supprimer la vidéo que vous venez de prendre. Pour confirmer, appuyez sur **Oui**. Le viseur réapparaît Permet de filmer une autre vidéo immédiatement. Votre

Permet d'afficher une galerie des vidéos et des images

**1** Appuyez sur **Appels** dans l'onglet RÉGLAGES. **2** Faites défiler la page et appuyez sur **Paramètres communs**.

### **Appels**

#### **Émission d'un appel**

**1** Appuyez sur **b** pour ouvrir le clavier. **2** Saisissez le numéro à l'aide du clavier. **3** Appuyez sur **b** pour émettre l'appel.

4 Pour mettre fin à l'appel, appuyez sur la touche .

**ASTUCE :** Pour entrer le signe + afin d'émettre un appel international, appuyez sur la touche  $\boxed{0+}$  et maintenez-la enfoncée.

Appuyez sur la touche Marche-Arrêt pour verrouiller le clavier et éviter d'émettre des appels par inadvertance.

#### **Émission d'un appel depuis les contacts** 1 Sur l'écran d'accueil, appuyez sur **le pour ouvrir la liste**

- de Contacts. **2** Appuyez sur le champ Nom en haut de l'écran et saisissez les premières lettres du contact que vous souhaitez appeler à l'aide du clavier.
- **3** Dans la liste filtrée, appuyez sur l'icône Appeler en regard du contact que vous souhaitez appeler. S'il existe plusieurs

#### **Saisie de texte**

Il existe cinq méthodes pour saisir du texte : **Clavier téléphonique**, **Clavier AZERTY**, **Écran Écriture manuscrite**, **Boîte Écriture manuscrite**, **Boîte Écrit. manusc. double**.

Vous pouvez choisir votre méthode de saisie en appuyant sur , puis sur **Méthode de saisie**.

 permet d'activer le mode T9. Cette icône s'affiche uniquement lorsque vous sélectionnez **Clavier téléphonique** en tant que méthode de saisie.

- permet de modifier la langue d'écriture.
- 123<sub>0-1</sub> permet de basculer entre les numéros, symboles et<br>saisie de texte.

Utilisez la touche **Maj** pour basculer du mode de saisie en majuscules au mode de saisie en minuscules.

**Reconnaissance de l'écriture manuscrite** En mode Reconnaissance de l'écriture manuscrite, il vous suffit d'écrire sur l'écran. Votre GS500 se charge de convertir votre écriture. Sélectionnez **Écran Écriture manuscrite** ou **Boîte Écriture manuscrite** en fonction de votre préférence d'affichage.

#### **Enregistrement d'une vidéo rapide**

- **1** Appuyez pendant quelques secondes sur le bouton de l'appareil photo situé sur le côté droit du téléphone. **ASTUCE :** Pour activer le mode Appareil photo ou Vidéo, faites glisser l'icône de l'appareil photo ou de la vidéo située à droite du viseur vers le haut ou vers le bas.
- **2** Maintenez le téléphone à l'horizontale et dirigez
	-
- avec un minuteur qui indique la durée de votre vidéo.
- **5** Si vous souhaitez interrompre la vidéo, appuyez sur
- **6 Appuyez sur sur l'écran ou appuyez sur**  $\Box$  **une**

### **Présentation du téléphone**

#### **Écouteur Touche d'appel**

Permet de composer un numéro de téléphone et de répondre aux appels entrants.

**Touche de verrouillage / déverrouillage**

**Connecteur du kit mains libres ou du casque** 

**Touche Appareil photo** • Accédez directement au menu Appareil photo en appuyant sur la touche et en la

maintenant enfoncée.

numéro abrégé, etc.

Appuyez sur **Répertoire** dans l'onglet COMMUNICATION, puis

**REMARQUE** : La connexion à des services en ligne et leur utilisation peuvent impliquer un surcoût. Vérifiez le coût des

Appuyez sur le menu **Réseaux sociaux** et sélectionnez un site.<br>**ASTUCE :** Facebook est une application native facile d'accès préchargée sur votre téléphone. Twitter est une application Java basée sur la technologie Java. D'autres applications accèdent aux services WAP (Wireless Application Protocol).

**Accusé de réception** : permet de choisir d'autoriser et/ou de

**Période de validité :** Permet de définir la durée de stockage

**Durée diapo** : permet de définir la durée d'affichage de vos

**Mode de création** : permet de choisir le mode de votre

**Heure de réception** : permet de définir le délai avant la

(Divertissement > Jeux et Applis > Applications) Ceci vous permet de recevoir vos e-mails en temps réel sur

**Centre MMS** : permet de sélectionner un élément de la liste

Merci de vérifier les conditions d'accès et de facturation à

Decorate your photo with stamps. Faites votre choix parmi les différents tampons et couleurs, et appuyez sur votre photo à l'emplacement auquel vous voulez

Permet d'effacer ce que vous dessinez. Vous pouvez également sélectionner la taille de la gomme.

Permet d'enregistrer les modifications effectuées sur les photos. Sélectionnez cette option pour enregistrer les modifications dans le **Fichier d'origine**, ou dans un **Nouveau fichier**. Si vous sélectionnez **Nouveau fichier**,

**Confirm. Lecture :** permet de choisir d'autoriser et/ou de

**6** Attribuez le contact à un ou plusieurs groupes. **7** Pour sauvegarder le contact, appuyez sur **Enregistrer**. **Modifier les paramètres des contacts** Vous pouvez modifier les réglages de vos **Contacts** selon vos

**Services de réseaux sociaux (SNS)** La fonction SNS de votre GS500 vous permet d'utiliser et de

préférences.

sur **Réglages**.

gérer vos réseaux sociaux.

données auprès de votre opérateur.

demander un accusé de réception.

messages multimédia (MMS)

diapositives.

livraison du message.

votre téléphone mobile.

les appliquer.

Ē

Q

Rotation.

ce service avec votre opérateur.

 $\textcircled{2}$  Touch to return to the gallery.

saisissez un nom de fichier. Permet d'annuler le dernier effet ou la dernière modification apportée à la photo. Permet d'ouvrir d'autres options d'effets, y compris

Permet d'ouvrir les options de filtre. Permet de régler la photo sélectionnée.

**Push e-mail**

message.

demander une confirmation de lecture. **Priorité** : permet de définir le niveau de priorité de vos

des messages dans le centre de Messages.

ou d'ajouter un nouveau centre MMS.

Appuyez deux fois sur la touche **D** pour capturer l'image. Vous pouvez modifier l'image et l'envoyer depuis ce menu. **Avertissement :** Cette fonction ne doit pas être utilisée pour contrefaire le copyright d'un tiers, par exemple une image de la galerie, un fond d'écran, un

**stéréo**

**Bouton Multitâche Fin/Marche-Arrêt**  • Permet de rejeter un appel. • Appuyez une fois sur cette touche pour revenir à l'écran d'accueil.

#### **Touches de volume**

• Lorsque l'écran est en veille : volume des touches ou de la sonnerie ; maintenez la touche inférieure enfoncée pour activer/ désactiver le mode Silencieux. • Pendant un appel : volume des écouteurs. • Lors de la lecture d'une piste : contrôle le volume sans

• Permet d'allumer/éteindre le téléphone.

**Chargeur, câble de données (câble USB)** interruption.

**ASTUCE :** Avant de connecter le câble USB, attendez que le téléphone soit allumé et enregistré sur le réseau.

#### **Contacts**

#### **Recherche d'un contact**

- Vous pouvez rechercher un contact des deux façons suivantes :
- **1** Appuyez sur **Contacts** dans l'onglet COMMUNICATION. **2** Appuyez sur **Rechercher**.
- **3** La liste des contacts s'affiche. Lorsque vous saisissez la première lettre du nom d'un contact dans le champ Nom,
- le menu passe à la zone alphabétique correspondante.

#### **Ajout d'un nouveau contact**

- **1** Appuyez sur **Répertoire** dans l'onglet COMMUNICATION, puis appuyez sur **Nouveau contact**.
- **2** Choisissez si vous préférez enregistrer le contact dans le **Téléphone** ou sur la carte **SIM**. **3** Saisissez votre nom et votre prénom.
- **4** Vous pouvez saisir jusqu'à cinq numéros différents par contact.
- **5** Ajoutez des adresses email. Vous pouvez saisir jusqu'à deux adresses e-mail différentes par contact.

**Accusé de réception** : faites coulisser le commutateur vers la gauche pour recevoir la confirmation de livraison de vos messages.

- **Période de validité** : permet de définir la durée de stockage de vos messages dans le centre de messagerie. **Types de message** : permet de convertir votre message en **Texte, Voix**, **Fax**, **X.400** ou **E-mail**.
- **Codage caracteres** : permet de définir le mode de codage des caractères. Ce paramètre a une incidence sur la taille de vos messages et, par conséquent, sur leur coût.

**Envoi des SMS longs** : permet de définir si les messages longs doivent être envoyés sous forme de **Plusieurs SMS** ou d'un MMS.

#### **Modification des paramètres d'un message multimédia**

Appuyez sur **Messages** dans l'onglet COMMUNICATION. Faites défiler l'écran et sélectionnez **Réglages**, puis **MMS**. **Mode Récupération** : permet de sélectionner **Réseau local** ou **Réseau d'itinérance**. Si vous choisissez **Manuel**, vous recevez des notifications uniquement pour les MMS. Vous pouvez ensuite choisir de les télécharger intégralement ou non.

#### **Vos photos et vidéos**

**2** Votre galerie s'affiche à l'écran.

**Modification des photos**

la couleur à utiliser. **PE Permet d'ajouter du texte sur la photo.** 

photo.

zone.

**Visualisation de vos photos et vidéos** 1 Appuyez sur **a** dans l'écran Aperçu de votre appareil

**3** Touchez la vidéo ou la photo pour l'ouvrir entièrement.

**1** Ouvrez la photo que vous souhaitez modifier et appuyez sur **belle pour faire apparaître les options. 2** Appuyez sur les icônes permettant de modifier votre photo : Déplacez votre doigt sur l'écran pour sélectionner la

Draw something on your photo freehand. Dans les quatre options, sélectionnez l'épaisseur de la ligne, puis

#### **Musique**

Pour accéder au lecteur audio, appuyez sur : . puis sélectionnez Musique dans l'onglet DIVERTISSEMENT. À partir de cet emplacement, vous avez accès à plusieurs dossiers : Dernières écoutes : permet de lire toutes les chansons que vous avez écoutées récemment.

Toutes les pistes : contient toutes les chansons enregistrées sur votre téléphone sauf la musique préchargée par défaut. **Artistes** : Parcourez votre musique par artiste collecte. **Albums** : Parcourez votre collection musique par album. **Genres** : Parcourez votre collection par la musique genre. Listes d'écoute : permet d'afficher toutes les listes d'écoute que vous avez créées.

Créateur de sonnerie : permet de modifier une chanson et de l'enregistrer pour la définir en tant que sonnerie. Vous trouverez cette fonction dans le menu Profil des réglages. Lecture aléatoire : permet d'écouter vos morceaux de musique dans un ordre aléatoire.

#### **Transfert de musique sur votre téléphone** La manière la plus simple de transférer de la musique sur votre téléphone est de le faire via Bluetooth ou avec le câble de données.

#### **Mode**

Ce menu vous permet d'ajouter de la musique sur votre GS500. Avant de démarrer le transfert de musique de votre PC vers votre téléphone, assurez-vous que votre ordinateur dispose de la configuration et des accessoires suivants :

- › Microsoft Windows XP ou Vista
- › Windows Media Player 10 ou supérieur
- › Câble de données USB
- › Carte MicroSD (Si vous souhaitez utiliser la mémoire externe pour stocker la musique.)  **AVERTISSEMENT**

#### Ne déconnectez pas votre téléphone pendant un transfert.

**Transfert de musique à l'aide de Windows** 

**Media Player** 1 Sur l'écran d'accueil, sélectionnez **et puis accédez** à

- **Connectivité** dans l'onglet **Paramètres**. **2** Sélectionnez **Mode connexion USB** et choisissez **Sync**
- **musique**.
- **3** Connectez votre téléphone à votre PC à l'aide d'un câble USB compatible.

## **Modification de vos paramètres Bluetooth**

Appuyez sur **Bluetooth** dans l'onglet RÉGLAGES. Sélectionnez et choisissez **Réglages**.

#### **Association à un autre périphérique Bluetooth** Lorsque vous associez le GS500 à un autre périphérique, vous

pouvez configurer une connexion protégée par mot de passe. **1** Assurez-vous que votre connectivité Bluetooth est **activée** et **visible**. Vous pouvez modifier la visibilité dans le menu **Réglages**.

- **2** Appuyez sur **Rechercher**.
- **3** Votre GS500 recherche des périphériques. Lorsque la recherche est terminée, l'option **Actualiser** apparaît à l'écran. **4** Choisissez le périphérique auquel associer votre GS500,
- entrez le mot de passe et appuyez sur **OK**. **5** Votre téléphone se connecte alors à l'autre périphérique, sur lequel vous devez saisir le même mot de passe.
- **6** Votre connexion Bluetooth protégée par mot de passe est désormais prête à l'emploi.

#### **Nuisances auditives**

Afin de protéger vos capacités auditives, n'exposez pas votre ouïe à de hauts volumes sonores pendant de longues périodes. Nous vous recommandons de ne pas enir l'appareil près de votre oreille lorsque<br>le mode mains libres est activé. Pendant les communications ou lorsque vous<br>écoutez de la musique, réglez le volume à un niveau raisonnable.

### **Parties en verre**

Certaines parties de votre téléphone portable sont en verre. Ce verre pourrait<br>se briser en cas de chute sur une surface dure ou d'impact considérable. Le cas<br>échéant, évitez de toucher ou de retirer le verre brisé. N'utilisez plus votre téléphone portable jusqu'à ce que ce verre soit remplacé par un fournisseur de service agréé.

#### **Zone de déminage**

N'utilisez pas votre téléphone lorsque des opérations de dynamitage sont en cours. Respectez les restrictions, les règlements et les lois en vigueur.

### **Zones à atmosphère explosive**

N'utilisez pas votre téléphone dans une station-service. N'utilisez pas votre téléphone à proximité de carburant ou de produits chimiques. Ne transportez pas et ne stockez pas de produits dangereux, de liquides ou de gaz inflammables dans le même compartiment de votre voiture que votre téléphone portable et ses access

#### **Dans un avion**

Les appareils sans fil peuvent générer des interférences dans les avions.

› Éteignez votre téléphone avant d'embarquer dans un avion. › Ne l'utilisez pas au sol sans autorisation de l'équipage.

Il est également possible d'utiliser LG PC Suite. Pour transférer des fichiers à l'aide de Bluetooth :

**1** Assurez-vous que la connexion Bluetooth est activée sur les deux appareils et qu'ils sont connectés l'un à l'autre. **2** Sélectionnez le fichier musical sur l'autre périphérique et sélectionnez l'envoi via Bluetooth.

**3** Lorsque le fichier est envoyé, vous devez l'accepter sur votre téléphone en appuyant sur **Oui**. **4** Le fichier devrait apparaître dans **Musique** > **Toutes les** 

**pistes**.

### **Multimédia**

La mémoire de votre téléphone vous permet de stocker des fichiers multimédia, et vous pouvez ainsi accéder facilement à tous vos fichiers d'images, de sons, de vidéos et de jeux. La carte mémoire permet également d'enregistrer vos fichiers. L'utilisation d'une carte mémoire présente l'avantage de libérer de l'espace dans la mémoire de votre téléphone. Pour accéder au menu Multimédia, appuyez sur **18, puis**<br>sélectionnez **Perso** dans l'onglet DIVERTISSEMENT. Vous pouvez ouvrir une liste des dossiers contenant l'ensemble de vos fichiers multimédia.

#### **4** Lorsque vous essayez de connecter votre téléphone à votre ordinateur, votre téléphone affiche « Sync musique » suivi de Connecté.

- **5** L'ordinateur, va vous demander de lancer votre logiciel de gestion de musique préféré. **6** Sélectionnez Windows Media Player.
- **7** Accédez à l'onglet Sync, puis glissez-déposez les
- morceaux de musique que vous souhaitez transférer sur votre téléphone dans le panneau **Liste Sync**. **8** Cliquez sur le bouton **Démarrer la sync** pour démarrer le processus de transfert.

#### **AVERTISSEMENT**

onnectez pas votre téléphone pendant un transfert.

# **Recommandations pour une utilisation sûre**

#### **et efficace** itions. Leur non-respect peut s'avérer dangereux

#### **Exposition aux radiofréquences**

voire illégal.

CET APPAREIL EST CONFORME À LARÉGLEMENTATION INTERNATIONALE EN MATIÈRE D'EXPOSITION AUX ONDES RADIO. Votre téléphone portable est un émetteurrécepteur radio. Il a été conçu et fabriqué

de manière à respecter les limites recommandées par les directives internationales (ICNIRP) en matière d'exposition aux fréquences radioélectriques. Ces limites font partie d'un ensemble de directives et déterminent les niveaux autorisés d'énergie FR pour la population. Ces directives ont été établies par des organismes scientifiques indépendants à partir d'évaluations complètes et régulières issues d'études scientifiques.Ces directives comprennent des marges de sécurité destinées à garantir la sécurité de toutes les personnes, quels que soient leur âge<br>destinées à garantir la sécurité de toutes les personnes, quels que soient leur âge<br>et condition physique.

et condition physique. Les recommandations relatives à l'exposition aux ondes radio utilisent une unité de mesure appelée DAS (débit d'absorption spécifique). La limite DAS fixée dans les

directives internationales est de 2,00 WMg<sup>4</sup>.<br>Lors des tests visant à déterminer le DAS, le téléphone est utilisé dans des positions<br>le fonctionnement standard et fonctionne à son niveau de puissance certifié e plus<br>d'abs

**Enfants**

#### Conservez votre téléphone dans un endroit sûr, hors de la portée des jeunes enfants. Votre téléphone comprend des petites pièces qui peuvent présenter un risque de suffocation.

**Appels d'urgence**

Il est possible que les numéros d'urgence ne soient pas disponibles sur tous les réseaux de téléphonie mobile. Vous ne devez donc pas dépendre uniquement de votre téléphone portable pour émettre un appel d'urgence. Renseignez-vous auprès de votre opérateur.

#### **Informations sur la batterie et précautions d'usage**

Il n'est pas nécessaire de décharger complètement la batterie avant de la recharger. Contrairement aux autres batteries, elle n'a pas d'effet mémoire pouvant compromettre ses performances. Utilisez uniquement les batteries et chargeurs LG. Les chargeurs LG sont conçus

### pour optimiser la durée de vie de votre batterie. Ne démontez pas et ne courtcircuitez pas la batterie.

Les contacts métalliques de la batterie doivent toujours rester propre

Procédez au remplacement de la batterie lorsque celle-ci n'offre plus des<br>performances acceptables. La batterie peut être rechargée des centaines de fois<br>avant qu'un remplacement ne soit nécessaire.<br>Rechargez la batterie e

durée d'utilisation.

N'exposez pas le chargeur de la batterie au rayonnement direct du soleil. Ne<br>l'utilisez pas non plus dans des lieux très humides, tels qu'une salle de bains.<br>› Le remplacement de la batterie par un modèle inadapté risque d

### de cette dernière.

› Le remplacement de la batterie par un modèle inadapté risque d'entraîner une explosion de cette dernière.

#### **Jeux et applications**

Vous pouvez télécharger de nouveaux jeux ou de nouvelles applications sur votre téléphone pour vous amuser.

#### **Radio FM**

La fonction radio FM intégrée du LG GS500 vous permet d'écouter vos stations de radio préférées lors de vos déplacements. **REMARQUE :** Pour écouter la radio, vous devez brancher votre **Agenda** casque. Insérez-le dans la prise casque (il s'agit de la même prise que celle utilisée pour le chargeur).

**Dictaphone**

ou autres fichiers audio.

**2** Sélectionnez **Calculatrice**. **Conversion d'une unité 1** Appuyez sur **Outils** dans l'onglet UTILITAIRES.

**2** Sélectionnez **Convertisseur**.

**PC Suite**

Logiciels PC)

**Connectivité**

utilisez ce menu :

**mémoire**.

Messures to tuchant à la securité<br>consistent de la securité de la securité de signales professions services<br>et les garages professionnels, l'usage du téléphone est interdit. Il est donc impératif de<br>respecter strictement l

confirmation s'affiche. Sélectionnez **Oui** : les stations sont détectées automatiquement et associées à des canaux

**REMARQUE :** Une station peut également être réglée manuellement en utilisant et  $\rightarrow$ , se trouvant au centre de l'écran. Si vous maintenez enfoncées les touches ◀ et ▶, les<br>stations seront détectées automatiquement.

**Ajout d'un événement au calendrier 1** Appuyez sur **Agenda** dans l'onglet UTILITAIRES et

**3** Appuyez sur  $\left[\Xi\right]$ , puis sur **Ajouter événement**.

**2** Sélectionnez la date pour laquelle vous souhaitez ajouter

**1** Appuyez sur **Alarmes** dans l'onglet UTILITAIRES. **Widget Alarme** doit s'afficher dans la liste en tant qu'élément par défaut. Vous ne pouvez pas le supprimer. **2** Touchez **Nouvelle alarme**.

Vous pouvez rapidement modifier votre profil dans l'écran

Vous pouvez personnaliser chaque profil via le menu

**1** Appuyez sur **Profils** dans l'onglet RÉGLAGES. **2** Choisissez le profil que vous voulez modifier. **3** Vous pouvez alors modifier toutes les options de son et d'alerte disponibles dans la liste, dont les réglages **Sonnerie**, **Volume, Alerte message**, etc. **Modification des paramètres de l'écran** Sur l'écran d'accueil, sélectionnez **H.** puis accédez à **Paramètres d'affichage** dans l'onglet RÉGLAGES. **Modification des paramètres du Téléphone** Profitez de la liberté qui vous est offerte d'adapter le GS500 en

fonction de vos préférences personnelles. Sur l'écran d'accueil, sélectionnez 88, puis accédez à **Téléphone** dans l'onglet RÉGLAGES.

dans votre téléphone.

sélectionnez **Calendrier**.

**Réglage des alarmes**

**Personnalisation des Profils**

un événement.

**Réglages**

d'accueil.

Réglages.

Teléphoner en conduisant, même avec des équipements qui ne sont pas interdits par<br>la réglementation, est dangereux. Cela augmente le risque d'accident provenant de<br>la distraction créée par la conversation elle même. Aussi

.<br>Lez uniquement des batteries, chargeurs et accessoires agréés pour ce modèle

L'utilisation de tout autre type de batterie, de chargeur et d'accessoire peut s'avérer dangereuse et peut annuler tout accord ou garantie applicable au téléphone › Ne démontez pas votre téléphone. Si une réparation s'avère nécessaire, confiez-le à un

› Tenez votre téléphone éloigné des appareils électriques, tels que téléviseurs, postes radio

et orumateurs personneis.<br>Ne placez pas votre téléphone à proximité de sources de chaleur, telles qu'un radiateur ou<br>une cuisinière. Ne le faites pas tomber. une cuisiniere. Ne le taites pas tomber.<br>• Éteignez votre téléphone à des vibrations mécaniques ou à des chocs.<br>• Éteignez votre téléphone dans les zones où des règlements spéciaux l'exigent. Par<br>• exemple, n'utilisez pas

Il existe un grand nombre d'accessoires spécialement conçus pour votre téléphone portable. Vous pouvez les sélectionner selon vos besoins personnels en matière de communication.

› Utilisez toujours des accessoires d'origine LG. › Le non-respect de cette recommandation risque d'entraîner l'annulation de votre garantie.

› Les accessoires peuvent varier en fonction des pays.

**Entretien et réparationAVERTISSEMENT** 

de téléphone.

technicien qualifié.•

et ordinateurs personnels.

**Accessoires**

**Cable de données** Permet de connecter et de synchroniser le GS500 et votre

ordinateur. **REMARQUE :** 

**Chargeur Batterie**

Le dictaphone vous permet d'enregistrer des mémos vocaux

**Installation de LG PC Suite sur votre** 

Le guide d'installation affiche un message. Cliquez sur le bouton de téléchargement pour télécharger directement le programme LG PC Suite depuis Internet. Cliquez sur le programme d'installation de LG PC Suite qui

1 Sur l'écran d'accueil, appuyez sur **88** puis cliquez sur

**2** Sélectionnez Mode connexion USB et cliquez sur PC Suite. **3** Connectez le téléphone à l'ordinateur à l'aide un câble USB

**Connexion du téléphone à votre ordinateur 1** Sélectionnez le mode PC Suite dans le menu Connectivité, puis reliez votre téléphone et votre ordinateur à l'aide du

**2** Le programme LG PC Suite est automatiquement activé

**3** Votre téléphone est à présent connecté à votre ordinateur.

**1** Ouvrez le fichier à envoyer. Il s'agit en général d'une photo,

**4** Choisissez le périphérique auquel vous souhaitez envoyer

**1** Pour recevoir un fichier, la connectivité Bluetooth doit être **activée** et **visible**. Pour plus d'informations, reportez-vous à la rubrique **Modification de vos paramètres Bluetooth**

**2** Un message vous invite à accepter le fichier de l'expéditeur.

**3** Vous pouvez voir où le fichier est enregistré. Vous pouvez choisir l'une des options suivantes : **Afficher** le fichier ou **Utiliser comme fond d'écran**. Les fichiers sont généralement enregistrés dans le dossier approprié du

› Des interférences mineures peuvent perturber le bon fonctionnement des téléviseurs, radios, ordinateurs, etc.

Les fabricants de stimulateurs cardiaques recommandent de maintenir une<br>distance minimale de 15 cm entre un téléphone portable et un stimulateur<br>cardiaque afin d'éviter toute interférence avec ce dernier. Pour ce faire, ut

Eteignez votre appareil sans fil lorsque cela vous est demandé dans les hôpitaux,<br>cliniques et établissements de santé ; ce type d'appareil peut en eff et provoquer<br>des interférences avec des équipements médicaux sensibles

Vérifiez les lois et règlements en vigueur en matière d'utilisation des téléphones portables dans la zone où vous conduisez. Ne tenez pas le téléphone dans votre main alors que vous conduisez.<br>Concentrer toute votre attention sur la conduite.

Concenter toute vote attention sur is conducte.<br>
Utilisez un kit mains libres, si disponible.<br>
Si liss conditions de conduite le permettent, quittez la route et garez-vous avant d'émettre<br>
ou de recevoir un appel.<br>
Dus cal

**Déclaration de conformité**

GSM 850 / E-GSM 900 / DCS 1800 / PCS 1900 Quad Band and WCDMA Terminal Equipment

EN 301 489-01 v1.8.1 / EN 301 489-07 v1.3.1 / EN 301 489-17 v.1.3.2/ EN 301 489-24 V1.4.1

La conformité aux normes ci-dessus est vérifiée par le BABT (organisme de contrôle). BABT, Forsyth House, Churchfield Hoad, Walton-on-Thames, Surrey, KT12 2TD, United Kingdom<br>Notified Body Identification Number : 0168

> Nom Date de publication Seung Hyoun, Ji / Directeur 05. Feb. 2010 Signature du représentant

1 pr

**CE0168** 

Adresse : LG Twin Tower 20,Yeouido-dong, Yeongdeungpo-gu Seoul, Korea 150-721

de graves blessures en raison de performances inadéquates. › Lorsque vous écoutez de la musique en extérieur, veuillez vous assurer que le volume n'est pas trop élevé de façon à bien entendre ce qu'il se passe autour de vous. Ceci est

particulièrement important à proximité des route

Coordonnées du fournisseur Nom LG Electronics Inc

Détails du produit Nom du produit

EN 300 328 V 1.7.1 EN 60950-1 : 2001 EN 50360:2001/EN62209-1:2006 EN 301 511 V9.0.2 EN 301 908-1 V3.2.1, EN 301 908-2 V3.2.1 Informations supplémentaires

Déclaration Je déclare par la présente que les produits et appareils mentionnés ci-dessus et concernés par la présente déclaration sont conformes aux normes et aux dispositions des directives mentionnées ci-dessus. LG Electronics Inc. – EU Representative Veluwezoom 15, 1327 AE Almere, The Netherlands

Modèle GS500 Nom commercial Normes applicables R&TTE Directive 1999/5/EC

d'une vidéo ou d'un fichier musical. **2** Sélectionnez **Envoyer**. Choisissez **Bluetooth**. **3** Si vous avez déjà associé le périphérique **Bluetooth**, votre GS500 n'en recherche pas automatiquement d'autres. Dans le cas contraire, le GS500 recherche les autres périphériques

**Bluetooth** activés à sa portée.

Pour recevoir le fichier, touchez Oui.

**ordinateur**

Connectivité.

et patientez.

câble USB.

le fichier. **5** Le fichier est envoyé. **Pour recevoir un fichier :**

ci-après.

dossier **Perso**.

**Hôpitaux**

**Sécurité au volant**

sur votre PC.

apparaît sur votre écran.

**ASTUCE :** Vous devrez installer l'application PC Suite fournie sur le CD-ROM ou disponible en téléchargement à partir de l'adresse http://update.lgmobile. .com (Dans www.lgmobile.com Produits > Manuel & logiciel > Accédez à la section Téléchargement Manuels &

**Modification des réglages des touches**  Sur l'écran d'accueil, sélectionnez  $\overline{\mathbf{H}}$  puis accédez à

Les paramètres de connectivité ont déjà été définis par votre opérateur afin que vous puissiez profiter immédiatement de votre nouveau téléphone. Pour modifier tout paramètre,

Activer le mode Avion en sélectionnant , puis **Réglages**. Appuyez sur **Profils** et choisissez **Mode Avion**.

**Envoi et réception de fichiers via Bluetooth**

le bon fonctionnement des équipements médicaux sensibles. › Si vos mains sont mouillées, évitez tout contact avec le téléphone lorsqu'il est en cours de

› Pour nettoyer l'extérieur du combiné, utilisez un chiff on sec. N'utilisez pas de solvant, tel que du benzène, un diluant ou de l'alcool. › Ne rechargez pas votre téléphone lorsqu'il est posé sur du tissu. › Rechargez votre téléphone dans une zone bien ventilée. › N'exposez pas le téléphone à de la fumée ou de la poussière en quantité excessive. › Ne placez votre téléphone à proximité de cartes de crédit ou de titres de transport, car il

› Ne touchez pas l'écran avec un objet pointu qui risquerait d'endommager votre téléphone. › Ne mettez pas votre téléphone en contact avec des liquides ou des éléments humides. › Utilisez les accessoires tels que les oreillettes avec précaution. Ne manipulez pas l'antenne inutilement. › N'utilisez pas votre téléphone ou ses accessoires dans des endroits humides tels que piscines, serres, solariums ou environnements tropicaux. Ceux-ci risquent de l'endommager et d'annuler la garantie.

Appareils électroniques et médicaux Tous les téléphones portables peuvent provoquer des interférences pouvant aff ecter les performances des appareils électroniques.<br>> N'utilisez pas votre téléphone à proximité d'équipements médicaux sans autorisation.<br>Demandez l'avis de votre médecin afin de déterminer si le fonctionnement de votre<br>téléphone est susceptible d'interférer Les téléphones portables peuvent nuire au bon fonctionnement de certaines prothèses auditives. › Pour les porteurs d'implants électroniques, des précautions sont à prendre: utilisez le téléphone sur le côté opposé à l'implant.

› **Système :** GSM 850 / E-GSM 900 / DCS 1800 / PCS

› **Max. :** +55 °C (en décharge), +45 °C (en charge)

A pleine puissance, l'écoute prolongée du haut-parleur ou de l'oreillette peut<br>endommager l'oreille de l'utilisateur. Ce produit est conforme à:<br>- l'arrêté du 8 novembre 2005 portant l'application de l'article L.<br>- 5222-1

- à la norme NF EN 50332-2:2003<br>Le niveau de pression accoustique du téléphone portable de marque LG, type GS500, est<br>compatible entre autre avec les kits piétons LG et le casque Bluetooth™ HBS-250, en accord<br>avec la norme Le niveau de tension maximale de sortie est conforme à la norme EN 50332-2. De plus, cet appareil est conforme à l'article 2 de l'Arrêté du 8 novembre 2005 relatif aux baladeurs musicaux. Cet Arrêté est en application avec le droit français, article L.532-1 extrait du 'Code de la santé publique' relatif aux baladeurs musicaux.

charge.Leci peut provoquer un choc electrique et endommager votre telephone.<br>> Ne mettez pas un téléphone en charge à proximité de matières infl ammables. En eff et, il **Stimulateurs cardiaques**<br>pourrait chardf er et décle

Appuyez sur **Connectivité** dans l'onglet RÉGLAGES. **Utilisation du Gestionnaire de mémoire** Sur l'écran d'accueil, sélectionnez **88**, puis accédez à **Téléphone** dans l'onglet RÉGLAGES. Sélectionnez **État** 

**Utilisation du mode Avion**

pourrait altérer les données des bandes magnétiques.

**Fonctionnement optimal du téléphone**

**Données techniques**

› **Nom du produit :** GS500

1900 / WCDMA **Températures ambiantes**

› **Min :** -10 °C **QD ID Bluetooth B016193**

**Général**

**Pour envoyer un fichier :**

**Téléphone** dans l'onglet RÉGLAGES. **Modification des paramètres de** 

Appuyez sur **Dictaphone** dans l'onglet UTILITAIRES. **Utilisation de la calculatrice 1** Appuyez sur **Outils** dans l'onglet UTILITAIRES.

#### **Recherche de stations**

Vous pouvez régler les stations de radio sur votre téléphone en les recherchant manuellement ou automatiquement. Vous n'aurez plus à les régler de nouveau car elles seront ensuite associées à un numéro de canal spécifique. Vous devez d'abord brancher le kit piéton sur le téléphone car il fait office

#### **Pour effectuer une Recherche automatique :**

**1** Faites défiler l'écran et appuyez sur **Radio FM** dans l'onglet<br>DIVERTISSEMENT, puis sur **. 2** Appuyez sur **Recherche automatique**. Un message de

#### **Le web**

d'antenne.

**Navigation** vous offre un monde rapide et coloré de jeux, de musique, d'informations, de sport, de divertissement et bien plus encore, directement sur votre mobile. Tout cela, où que ous soyez et quels que soient vos centres d'intérêts

#### **Accès au Web**

**1** Sur l'écran d'accueil, sélectionnez **; ; ;** , puis accédez à Navigateur dans l'onglet UTILITAIRES. **2** Pour aller directement à la page d'accueil du navigateur,

sélectionnez Accueil. Vous pouvez également sélectionner Entrer l'adresse, saisir l'URL et sélectionner Connexion. **REMARQUE** : La connexion à ces services et le téléchargement de contenus entraîneront des frais supplémentaires. Vérifiez le coût des données auprès de votre fournisseur réseau.

#### **Accès au service Google**

Cette application vous permet de lancer les services Google. Appuyez sur **Google** dans l'onglet Utilitaires.

à garantir sa conformité à la directive européenne R&TTE. Cette directive impose le respect de règles strictes afin de garantir la sécurité des<br>utilisateurs et de l'ensemble de la population, et prévenir tout risque sanitaire.La<br>valeur DAS la plus élevée enregistrée pour ce modèl

l'orelle est de 0.995 W/kg.<br>Cet appareil est conforme aux directives en matière d'exposition aux fréquences<br>radioèlectriques l'orsqu'il est tulisé soit dans sa position normale, c-à-d. au niveau<br>de l'orelle, soit à une dis

La valeur DAS la plus élevée enregistrée pour ce modèle lors des tests effectués afin de vérifier sa conformité aux normes définies pour une utilisation au niveau du corps est de 0.810 W/kg.

\* La limite DAS applicable aux équipements mobiles utilisés par le public est de 2,0 watts/kilogramme (W/kg) en moyenne sur dix grammes de tissu cellulaire.<br>Ces directives comprennent des marges de sécurité destinées à assurer une<br>protection supplémentaire pour les consommateurs et à prendre en compte tout protection supplémer<br>variation de mesure.

Les valeurs DAS peuvent varier selon les normes de présentation des informations en vigueur dans les différents pays et selon la bande de réseau utilisée.

Pour connaître les valeurs DAS autorisées dans les autres pays, veuillez consulter la rubrique des informations relatives aux produits sur le site www. lgmobile.com.

#### › Respectez les instructions du fabricant relatives au recyclage des batteries usagées. Veuillez recycler autant que faire se peut. Ne vous en débarrassez pas avec les déchets

- ménagers.<br>Si la batterie est hors d'usage, veuillez la rapporter au service après-vente ou au
- 
- Si la batterie est hors d'usage, veuillez la rapporte au service aprés-vente ou au<br>revendeur LG Electronics agréé le plus proche.<br>Débranchez systématiquement le chargeur de la prise murale draque.<br>batterie est terminé pour
- **Conditions d'utilisation pour réduire le niveau**

### **d'exposition du consommateur aux rayonnements**

Téléphonez dans de bonnes conditions de réception pour diminuer la quantité de<br>rayonnements. Pour ce faire, évitez de téléphoner dans les parking souterrains, lors **Casque stéréo**<br>de déplacements en train ou en voiture.<br>Té

barettes de réception de réseau). Utilisez un kit main libre tout en veillant à éloigner le téléphone du ventre pour les femmes enceintes et des parties génitales pour les adolescents. Précautions d'usage préconisées par notre constructeur Évitez de téléphoner dans les parking souterrains, les ascenseurs, lors de déplacements en train, en voiture ou dans un secteur mal couvert par le réseau. Les personnes porteuses d'implants électroniques (stimulateurs cardiaques...)<br>doivent conserver une distance de 15 centimètres entre le mobile et l'implant et ne<br>Urtiliser que du côté opposé au côté où celui-ci est situé.<br>

Éloignez votre téléphone mobile du ventre chez les femmes enceintes ou du bas du ventre chez les enfants et adolescents.